## **Deaktivierung automatische Teilbreitenschaltung**

**(z.B. doppelte Behandlung eines Feldes oder spritzen am Stand)**

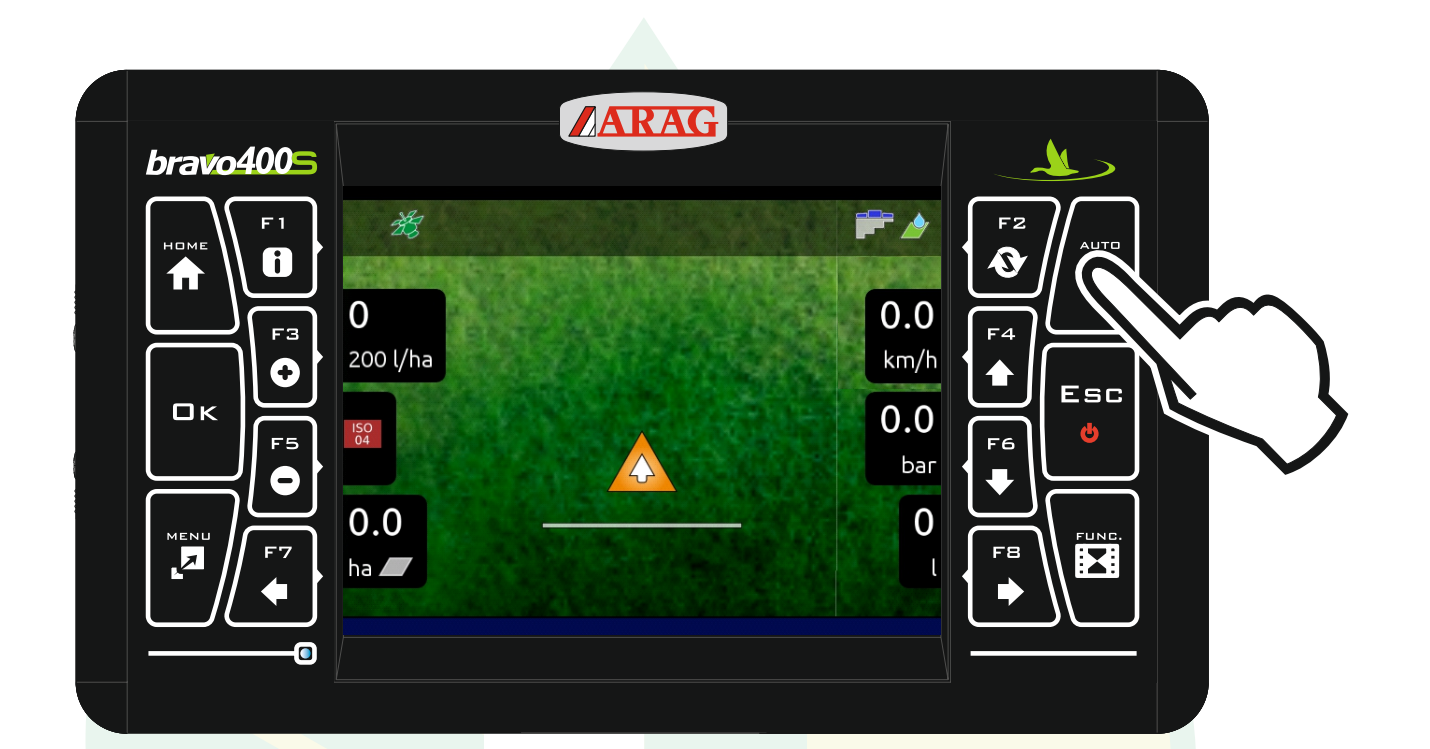

## "AUTO" drücken um die Automatikfunktionen anzuzeigen.

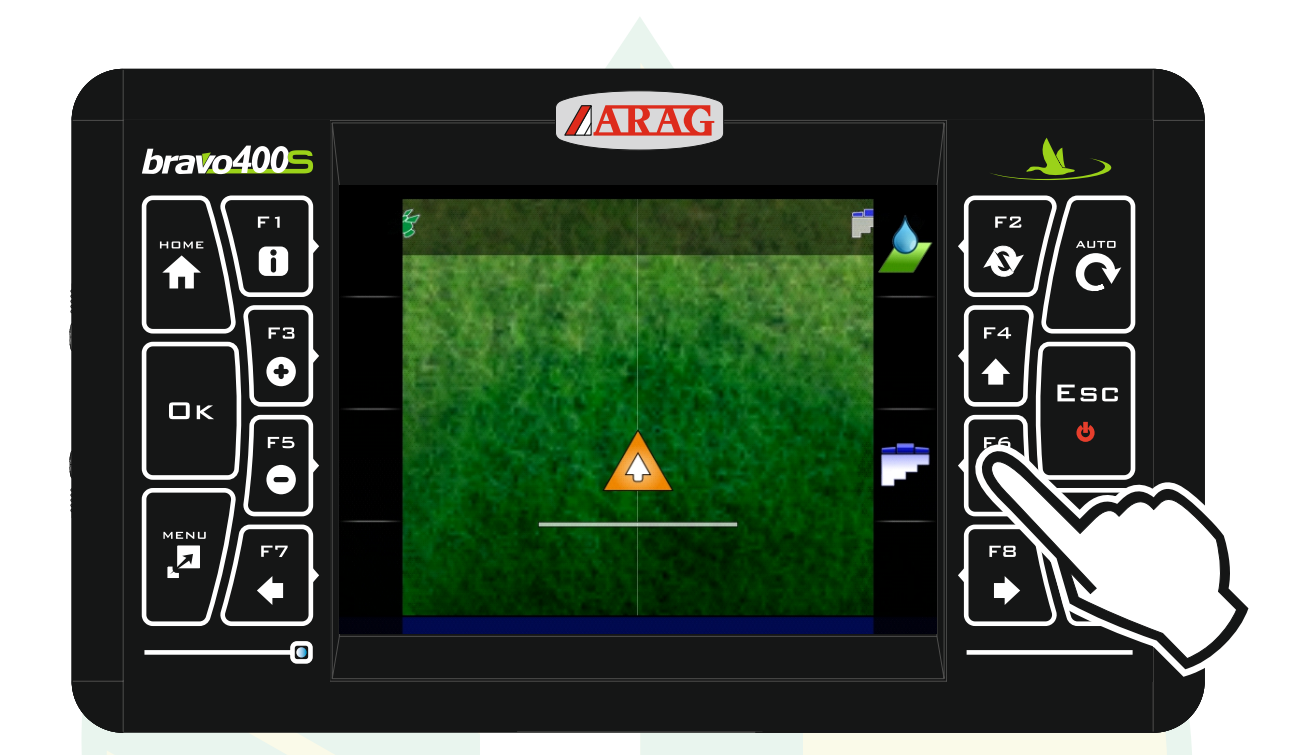

Nun kann man mit "F6" die Teilbreitenautomatik aus- bzw. einschalten.

Jessernigg & Co GesmbH., 4614 Marchtrenk, Freilinger Straße 48 \$T

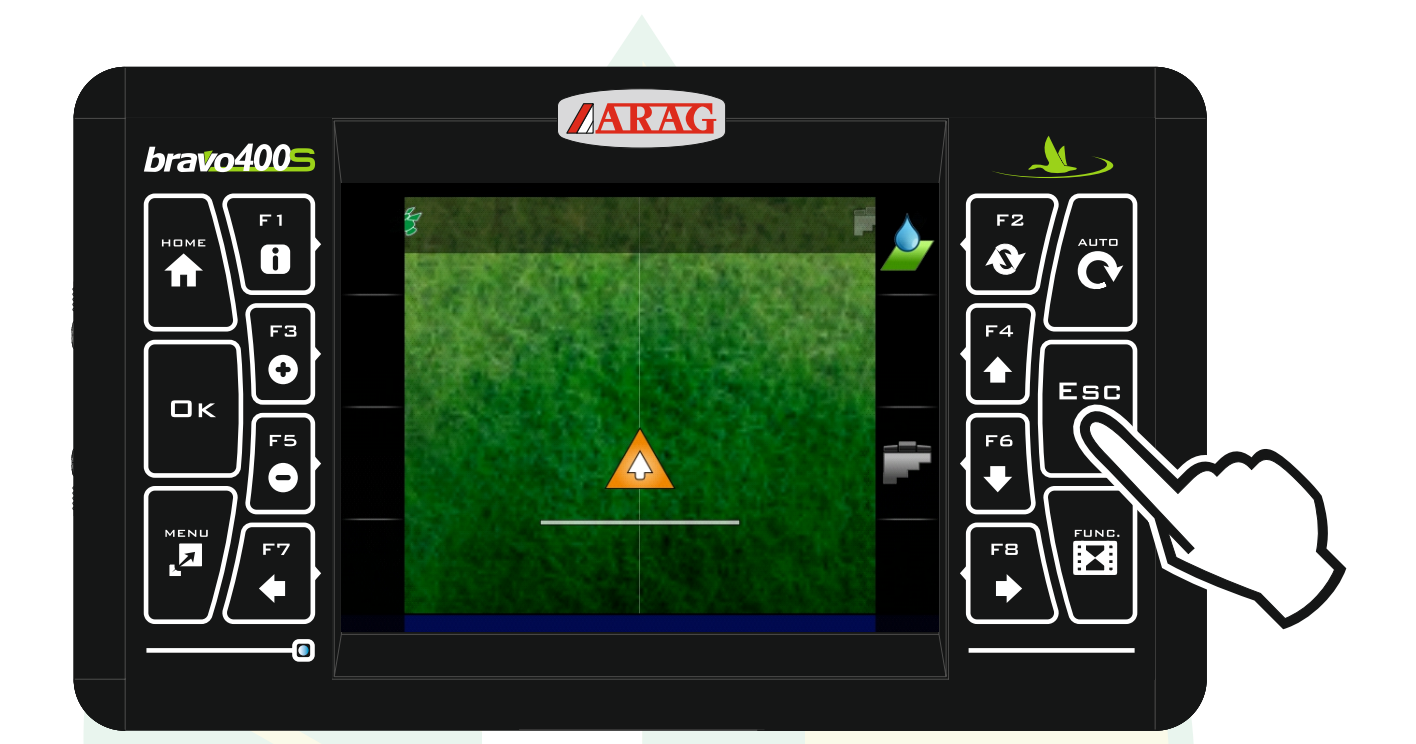

Mit "ESC" wieder zurück zum Arbeitsbildschirm.

SI

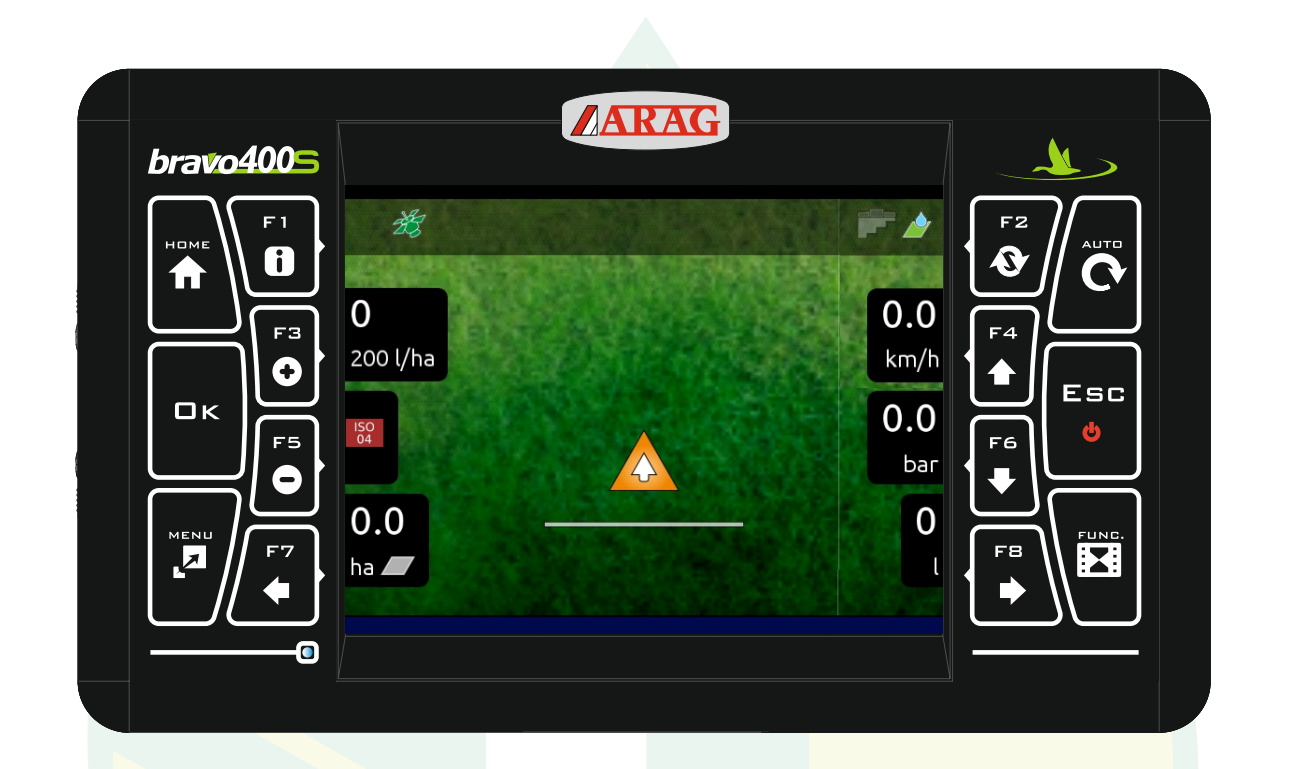

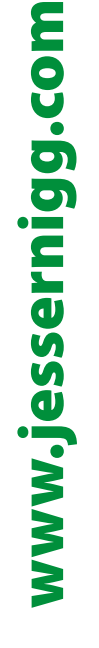

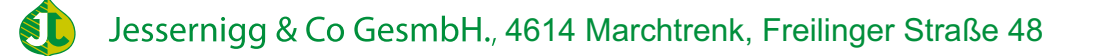